## Word - primena u štampi Vrsta: Seminarski | Broj strana: 12

## Sadržaj

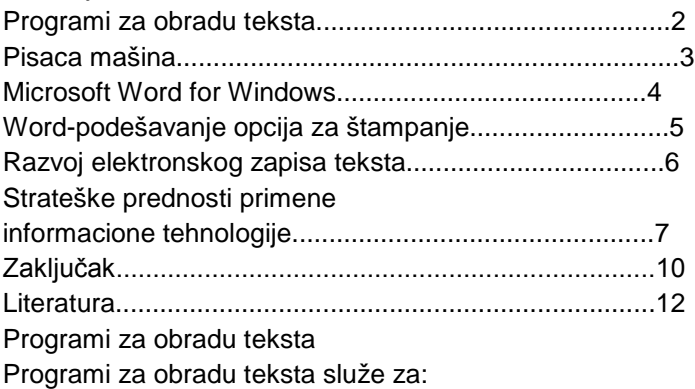

unošenje teksta u računar,

modifikaciju unetog teksta i

oblikovanje teksta za štampanje.

Unošenje teksta je početno smišljanje i ukucavanje dokumenta. Modifikacija ili editovanje je menjanje sadržaja dokumenta; na primer: ispravljenje grešaka, dodavanje, brisanje, zamena reči i rečenica ili većih delova dokumenta. Oblikovanje ili formatiranje je priprema dokumenta da lepo izgleda kad bude oštampan.

Bitna osobina obrade teksta jeste razdvajanje pisanja dokumenta od njegovig ispisivanja na papir. Nekada su se programi za pisanje teksta delili na:

editore

procesore teksta i

formatere teksta.

Editori su programi koji omogućavaju unošenje, ispravljanje, čuvanje i štampanje teksta. Oni su obično deo operativnog sistema računara, ali ima i editora koje su napisali korisnici. Oni imaju različite dodatne mogućnosti. Sada se uglavnom korista samo za unošenje programa na nekom od programskih jezika i podatka za te programe. U editoru se tekst ne može uređivati za štampanje ni formatirati. Procesorima teksta smatrali su se programi koji su imali veće mogućnosti od editora jer su omogućavali i složenije operacije sa tekstom. Ovi programi su korišćeni za unošelje teksta namenjenog za štampanje, da bi se kasnije tako unet tekst dodatno oblikovao i pripremao za štampu formaterom teksta, nekim od programa za oblikovanje. Danas većina procesora teksta ima i funkciju formatera. Prvi programi koji su imali dvojaku funkciju nazivali su se programi za stono izdavaštvo ili DTP (desktop publishing).

Postoje dve vrste programa za obradu teksta.

Kod jednih se tekst ukucava u običnom editoru, a između teksta se ukucavaju komande za procesor teksta. Ovakav tekst služi kao ulazni podatak za procesor teksta. Kao rezultat obrade ovog programa obično se dobija neki međurezultat - prerađeni teks, koji služi kao ulazni podatak za programe za gledanje obrađenog teksta na ekranu (preview) i programe za štampanje obrađenog teksta. Ako korisnik želi da vidi kako će obrađeni tekst izgledati na ekranu mora da prekine ukucavanje, pokrene program za obradu i posle toga pokrene program za pregled. Da bi se program odštampao mora da se pokrene program za štampanje obrađenog teksta. Primer iz ove grupe programa je TEX, odnosno njegova pod varijanta LATEX.

Underwood Five, tipična pisaća mašina s početka 1960-ih

Microsoft Word for Windows

Jedan od najčešće korišćenih programa za obradu teksta pod Windows "operativnim sistemom" je Microsoft Word for Windows. On u svom formatu već ima podršku za više jezika. Ako je potrebno da se neki Word dokument prebaci na Internet u obliku HTML fajla, potrebno je naglasiti da se sačuva u UTF-8 formatu. To otprilike izgleda ovako:

**---------- OSTATAK TEKSTA NIJE PRIKAZAN. CEO RAD MOŽETE PREUZETI NA SAJTU. ----------**

[www.maturskiradovi.net](http://www.maturskiradovi.net/)

**MOŽETE NAS KONTAKTIRATI NA E-MAIL:** [maturskiradovi.net@gmail.com](mailto:maturskiradovi.net@gmail.com)